Click on the desktop so that Finder is in the upper corner and either hit Go, Connect to Server or (command+k)

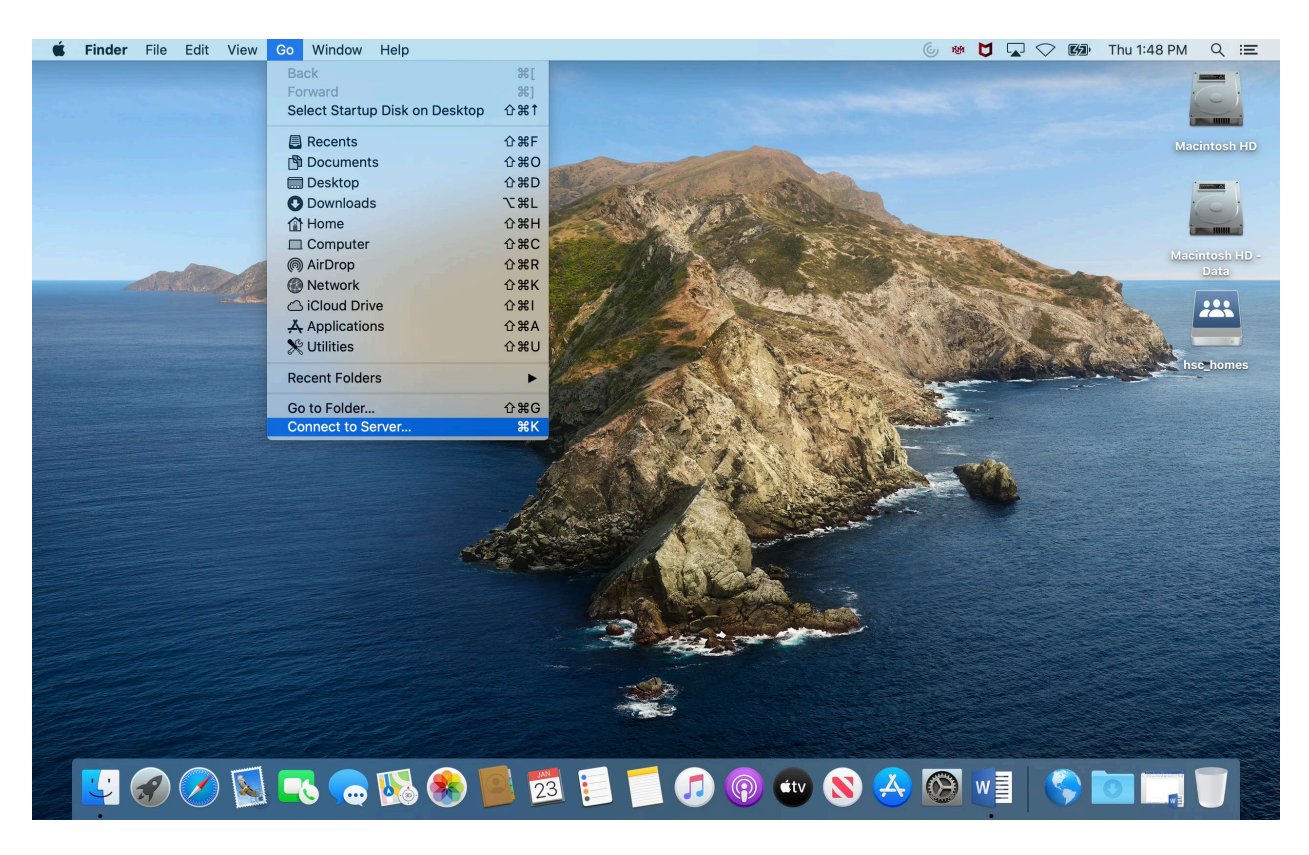

## In the Server Address line type smb://health.unm.edu/hsc\_departments/OBGYN\_Share

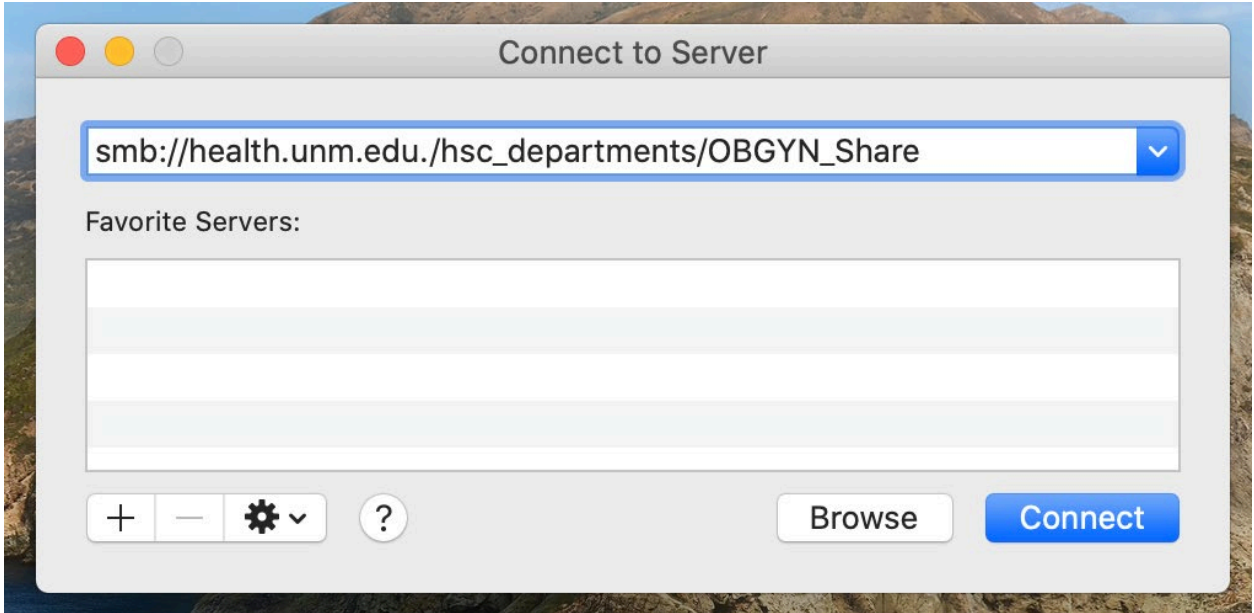

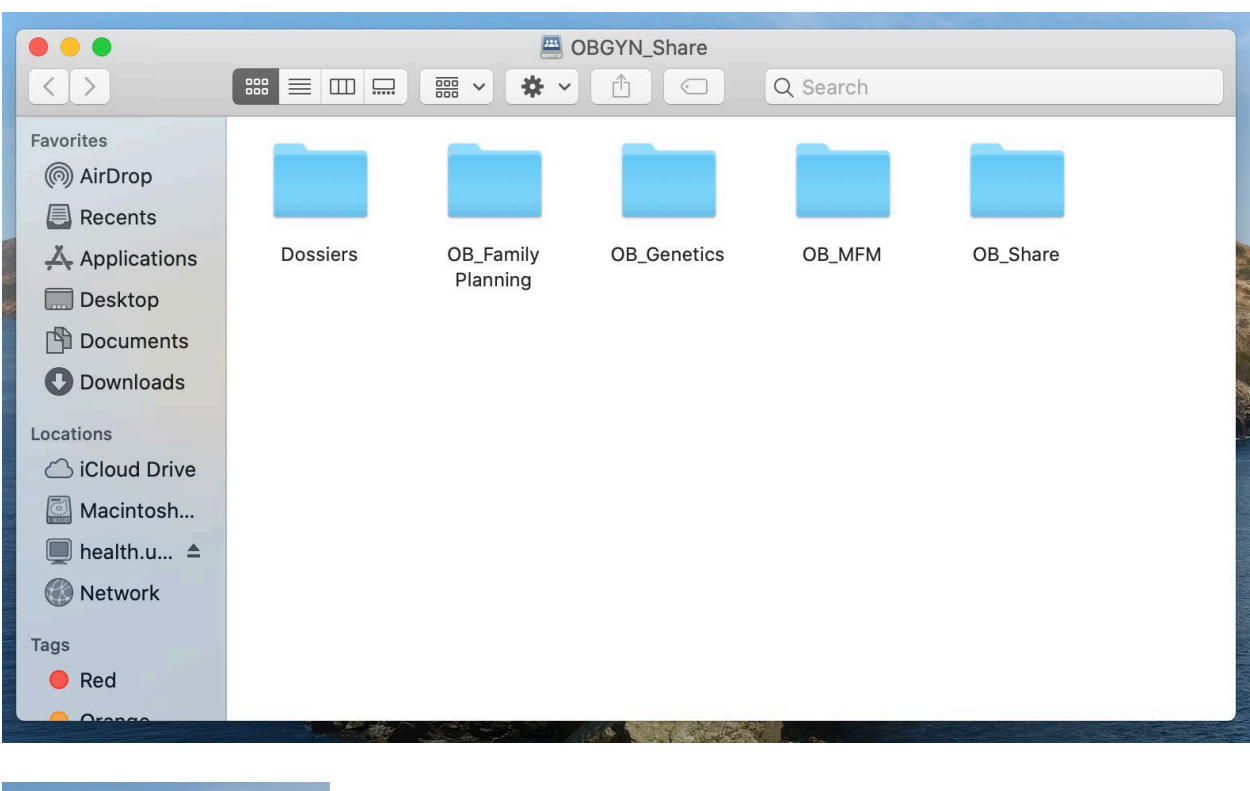

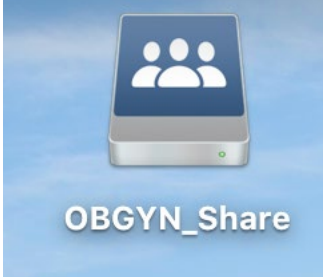

One thing to make certain for Mac users is under Finder, Preferences, General, make sure that Hard disks, External disks and Connected servers are checked otherwise connected USB drives nor mapped drives will appear on the desktop.